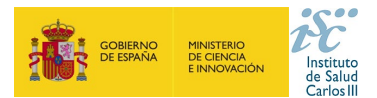

# **PREGUNTAS FRECUENTES AES 2020 PROYECTOS DE INVESTIGACIÓN EN SALUD Modalidad: Proyectos de Investigación en salud (PI)**

**Este documento contiene una serie de aclaraciones que complementan la información contenida en la convocatoria. Le recomendamos que lea con atención el documento de la convocatoria para obtener toda la información.**

#### **1. ¿Cómo se da de alta un investigador y qué campos cumplimentar?**

Cumplimente todos los campos de la ficha, código ORCID, datos de contacto, datos personales…..

"Por favor, revise los datos de este formulario, **los datos incorrectos**, como la fecha de nacimiento, **pueden condicionar la obtención de la ayuda solicitada, o la devolución económica de fondos FEDER / FSE".**

Una vez guardado y para finalizar los datos de Candidato/Investigador se deberá volver a pulsar "**Guardar**".

En el caso de que el documento no sea ni N.I.F. ni N.I.E., la ficha deberá ser validada por el ISCIII, en un plazo máximo de 24 horas.

# **2. ¿Cómo dar de alta un nuevo centro, Representante Legal, candidatos / investigador… o modificar los datos existentes?**

En la pestaña "Datos Generales", apartado "Centro" / "Candidato investigador"… pinchando en los botones **Sol. Alta** y **Sol. Modif.,**  se abre la ficha y se rellenarán los datos. Las altas y modificaciones necesitan la validación del ISCIII. **Para ello con un margen de 24 horas deberá comprobar en la pestaña "Mensajes" si su solicitud está gestionada para poder seguir con el proceso.**

Además, los centros que soliciten su alta o su modificación en la aplicación informática de solicitudes **deberán aportar los estatutos registrados o la modificación de los mismos y el documento que acredite el poder del representante legal para firmar la solicitud**.

#### **3. ¿Qué requisitos debe cumplir el CVA para la óptima evaluación en esta convocatoria?**

El **CVA** tiene un **máximo de 4 páginas**, si el CVA generado excediera el límite de 4 páginas se tendría que seleccionar la información más relevante de los apartados anteriores para adaptarlo al tamaño correcto. Los CVA que se generen con la etiqueta "**NO VÁLIDO**" no serán susceptibles de ser evaluados.

**Compruebe que el CVA se abre correctamente**. Una vez abierto, pinche con el botón derecho del "ratón" en cualquier parte del documento. Aparecerá un cuadro de diálogo. Pinche en la opción "propiedades del documento" y aparecerá otro cuadro donde podrá ver en el apartado "asunto" una serie de caracteres numéricos y alfanuméricos, que identifican inequívocamente ese CVA (son la "huella" del CVA). Si no aparecen estos caracteres, el CVA no es válido y deberá generarlo de nuevo.

#### **4. ¿Cuándo se puede solicitar un proyecto con dos investigadores principales, y cómo hacerlo?**

Se podrá solicitar sólo en los proyectos individuales.

Si se va a realizar una "transición generacional de liderazgo", se deberá solicitar como Co-IP al investigador senior, mientras que el IP será la persona hacia la que se realiza la transición. Está situación será explicada en la memoria de solicitud en el apartado "**TRANSICIÓN DE LIDERAZGO IP-COIP**".

La figura del "Co-IP"se encuentra dentro de la pestaña "Equipo".

# **5. ¿Qué significa en los proyectos con 2 investigadores principales, que ambos deberán pertenecer a la plantilla de la entidad solicitante?**

La regla general es que ambos (IP y COIP) estén vinculados con el mismo centro.

Sin embargo cabe la posibilidad de que estén vinculados a centros distintos, en estos casos, la entidad solicitante debe tener la capacidad de gestionar las actividades de investigación de los dos centros a los que estén vinculados laboral, funcionarial o estatutariamente los investigadores.

Además, en el caso de los Institutos de Investigación Sanitaria Acreditados, ambos investigadores deberán estar adscritos al IIS, con independencia del centro perteneciente al IIS con el que tengan su vinculación.

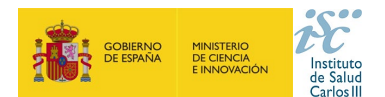

## **6. ¿Qué información debo incluir en el apartado de "Resumen del proyecto de investigación e impacto esperado"?**

En cumplimiento de los principios de investigación e innovación responsable, deberá incluir un breve resumen en lenguaje no científico, prestando especial atención al impacto esperado de los resultados del proyecto, en términos de capacidad de modificación en los procesos de atención sanitaria, para la mejora en la salud y calidad de vida de los pacientes, y a su difusión en la sociedad.

### **7. ¿Qué documentos se deben presentar y forma de presentarlos? (artículos 7 y 85)**

Los documentos se pueden descargan en: **[https://www.isciii.es/QueHacemos/Financiacion/solicitudes/Paginas/Documentos](https://www.isciii.es/QueHacemos/Financiacion/solicitudes/Paginas/Documentos-normalizados.aspx)[normalizados.aspx](https://www.isciii.es/QueHacemos/Financiacion/solicitudes/Paginas/Documentos-normalizados.aspx)**

### **8. ¿Qué es el documento de coordinación?**

Es un documento normalizado en el que el **IP coordinador** (IP de un proyecto coordinado o multicéntrico con varias solicitudes) deberá detallar quiénes son los investigadores principales de todos los subproyectos que integran el proyecto. El resto de las solicitudes de los subproyectos no tienen que presentar este documento.

### **9. ¿Cómo seleccionar los centros cuando se solicita desde un Instituto de Investigación Acreditado (IIS)?**

Únicamente los investigadores adscritos a un IIS acreditado podrán acceder al desplegable "Centro de adscripción del IP/Jefe de grupo", en el cual tienen que indicar el tercer centro, que hará referencia al centro al que está vinculado el IP.

#### **10. ¿Qué régimen de incompatibilidades presenta esta ayuda? (artículo 84)**

## **11. ¿Cómo veo el cómputo de proyectos en los que he participado en convocatorias anteriores a efectos de incompatibilidad?**

Consultando en el **Botón Historial del aplicativo** "SAYS" donde se proporciona a los investigadores información sobre los proyectos en ejecución en los que participan y que cuentan, a efectos de las incompatibilidades, además de los que se solicitan.

Este buscador tiene **carácter meramente informativo** y no genera derecho alguno a favor del interesado frente a la Administración.

Los proyectos de I+D+i del Plan Estatal no resueltos en el momento de la publicación de esta convocatoria, AES 2020, causará incompatibilidad, en su caso, en el momento de su resolución definitiva de concesión.

# **12. ¿Qué motivos de interrupción permiten la ampliación en el periodo de evaluación para contabilizar méritos, a quién aplica y cómo se acredita? (artículo 9.2)**

### **13. ¿Qué importe solicito para el personal con cargo a un proyecto?**

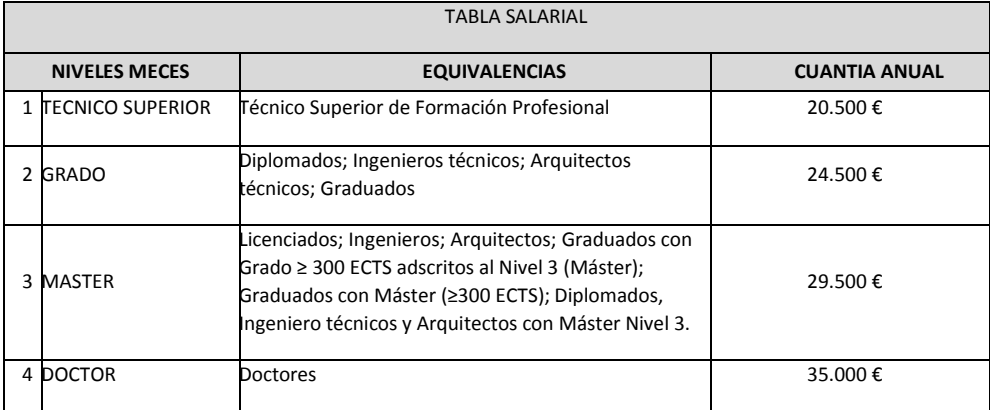

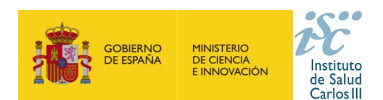

# **14. ¿Qué ocurre si cualquier investigador pierde la vinculación con el centro que presentó la solicitud antes de la Resolución Definitiva de Concesión? (artículo 83)**

### **15. ¿Qué "Fecha fin de contrato" indico en la aplicación**?

La finalidad de este campo es comprobar que se cumple con los requisitos de vinculación que exige la convocatoria en relación al período de contratación, debiendo estar vigente como mínimo hasta que se resuelva la convocatoria.

Si se tiene conocimiento de la fecha exacta de finalización del contrato, se indica. Si su contrato es indefinido o de carácter fijo recomendamos indique como fecha fin el 01-01-2021, lo que servirá únicamente para verificar que se cumple con el requisito mencionado en el párrafo anterior.

### **16. ¿Una vez generada la solicitud se puede modificar?**

**Sí.** Una vez generada la solicitud se puede modificar tantas veces como sea necesario, pero una vez **presentada electrónicamente por el representante legal** ya no hay posibilidad de modificación.

#### **En esta convocatoria presentar y firmar es un único paso. Esta es la UNICA forma que se admitirá para presentar la solicitud.**

En los casos en los que se produzca un fallo informático en la aplicación de firma y registro electrónico se deberá primero informar a la unidad de atención a usuarios [incidencias.sede@isciii.es](mailto:incidencias.sede@isciii.es) y si persiste el fallo, se podrá remitir la solicitud y restante documentación, mediante una instancia genérica **presentada por el representante legal** de la entidad solicitante, a través de la sede electrónica o a través del Registro Electrónico Común de la Administración General del Estado y antes de que concluya el plazo de presentación de solicitudes.

### **17. Tramitación administrativa de la convocatoria**

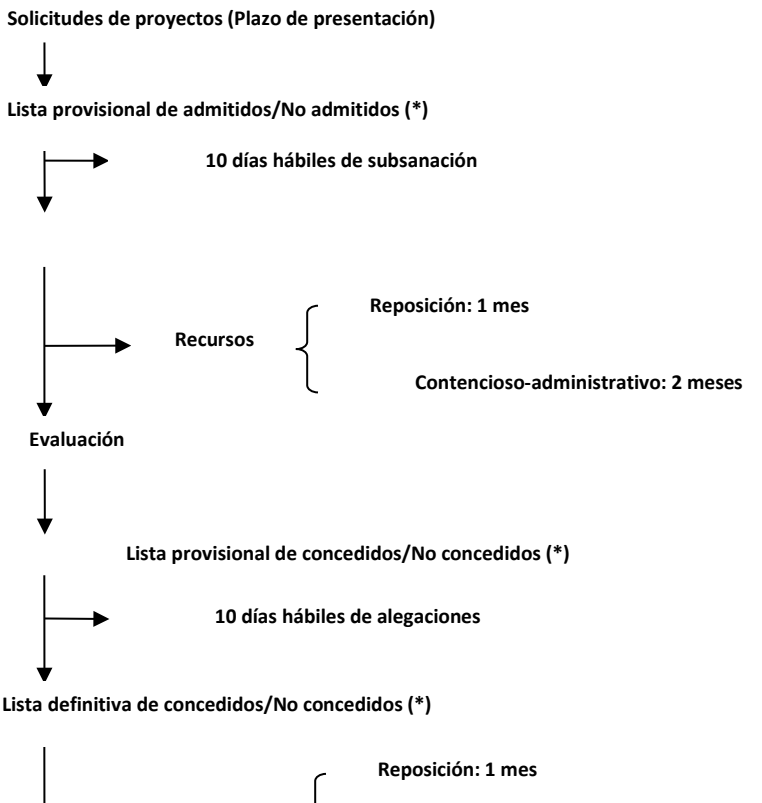

**Recursos Contencioso-administrativo: 2 meses**

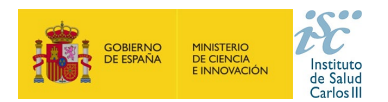

### **18. ¿Dónde se publica el procedimiento y el resultado de la convocatoria?**

Todas las notificaciones/comunicaciones relacionadas con el procedimiento serán realizadas a través de su publicación en el tablón de anuncios de la sede electrónica del ISCIII[. https://sede.isciii.gob.es/](https://sede.isciii.gob.es/)

### **19. ¿Si tengo alguna duda, y no obtengo respuesta en este documento, a dónde puedo dirigirme?**

Puede escribir un correo electrónico a [proyectos-aes@isciii.es](mailto:proyectos-aes@isciii.es) indicando en el **Asunto: PI20/ y la Comunidad Autónoma de procedencia,** o bien ponerse en contacto con los gestores de la ayuda que figuran en nuestra web: <https://www.isciii.es/QueHacemos/Financiacion/solicitudes/Paginas/Contactos.aspx>